# **Cisco Unity Voicemail User Guide**

*Use These Keys Anytime During any Changes* **\*** Cancel or back-up **#** Skip or move ahead

### **FIRST TIME YOU LOG IN**

### **To Configure Cisco Unity:**

**Step 1** Press the Message button.

**Step 2** Enter a PIN (password). (Default PIN 12345)

**Step 3** Please follow system instructions for the following:

- Record your name
- Set up a new PIN (password)
- Record your greeting

### **To Check Messages from your telephone:**

**Step 1** Press the Message button and log on. **Step 2** Press 1 to hear new messages, or press 3 to review old messages. **Step 3** Use the following keys to manage your messages and control playback.

 $\infty$ 

### *Use These Keys During a Message*

**0** For help **1** Repeat **2** Save **3** Delete **4** Slow message playback **6** Speed up message playback **7** Skip back **9** Message Properties **18** Mark this message urgent

## *Use These Keys After a Message* **0** For help **1** Repeat **2** Save **3** Delete **4** Reply **5** Forward message **6** Mark it new **7** Skip back **9** For message properties

**To Check Messages from outside the office: Step 1** Dial **419-589-2600 Step 2** When the greeting begins to play, Press \* **Step 3** Enter your ID (5-digit extension/mailbox number), then press #. **Step 4** Enter your PIN (password) then press #

**Cisco Unity Voicemail User Guide To Change Your PIN (password): Step 1** Press the Message button and log on. **Step 2** Press 4 >3 >1. **Step 3** Enter a new PIN (password) and press #. **Step 4** Enter the new PIN (password) again to confirm it and press #.

**To Change Your Recorded Name: Step 1** Press the Message button and log on. **Step 2** Press 4 >3 >2. **Step 3** At the tone, record your name, press # to end recording or press \* to keep the current recording.

### **To Record a Greeting:**

**Step 1** Press the Message button and log on. **Step 2** Press 4>1>1. **Step 3** After Cisco Unity plays your current greeting, press 1 to re-record it, or press 3 to record a different greeting, choose the greeting, and then rerecord it.

### **To Enable or Disable a Greeting:**

(You can enable or disable only your alternate greeting by phone.) **Step 1** Press the Message button and log on.

**Step 2** Press 4 >1 >1.

**Step 3** After Cisco Unity plays your current greeting, press 2 to enable or disable your alternate greeting. Note: When your alternate greeting is enabled, it overrides all other greetings.

### **To Reply to a Message:**

**Step 1** After listening to the message, press 4.

**Step 2** Record your reply.

**Step 3** Press # to send the reply, or press 1 for message options.

*Message Options are the same as above.*

**Step 4** Follow the Cisco Unity conversation to handle the original message.

#### **To Forward a Message:**

**Step 1** After listening to the message, press 5.

**Step 2** Follow the Cisco Unity conversation to address the forwarded message.

**Step 3** Press # to forward the message as is, or press 2 to record an introduction, or press 3 for message options.

**Step 4** Press # to forward the message as is, or press 1 for message options. *Message Options are the same as above.*

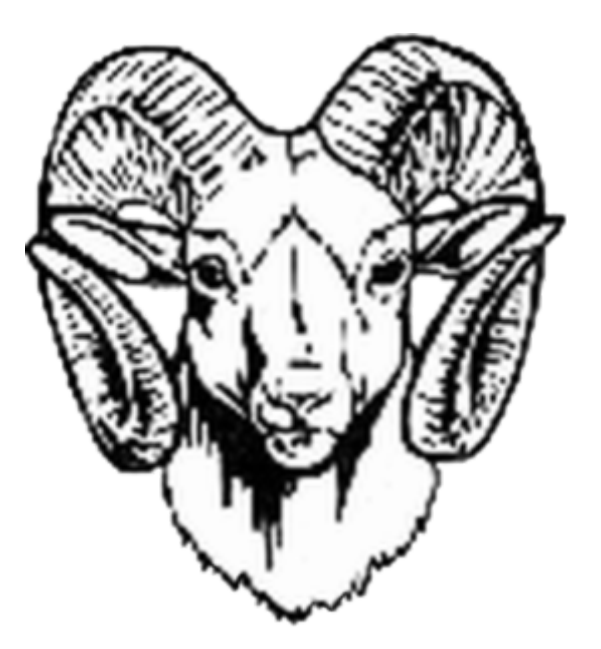